### 2024 Certified Installer Training Session 3

Division of Water Engineering Support and Plan Review Section

April 18, 2024

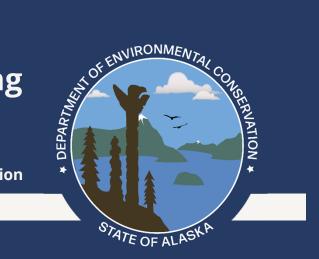

### Agenda

### • First Part:

- Website (septic.alaska.gov)
  - Join the listserv! How to maintain your system, sewage clean-up procedures, area office contacts, etc)
  - Stay up to date, a website
- Ed Account Creation (First time login)
- Ed Navigation Internal (Live Demo)
- Ed Submitting 24-hour notifications (Live Demo)
- Submitting a Documentation of Construction
- Second Part:
  - Certified Installer Forms
  - Navigation (Explorer)
- Third Part:
  - Documentation of Construction Drawings
  - Resources beyond EDMS Explorer (Department and otherwise)
    - GIS Maps

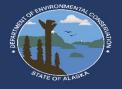

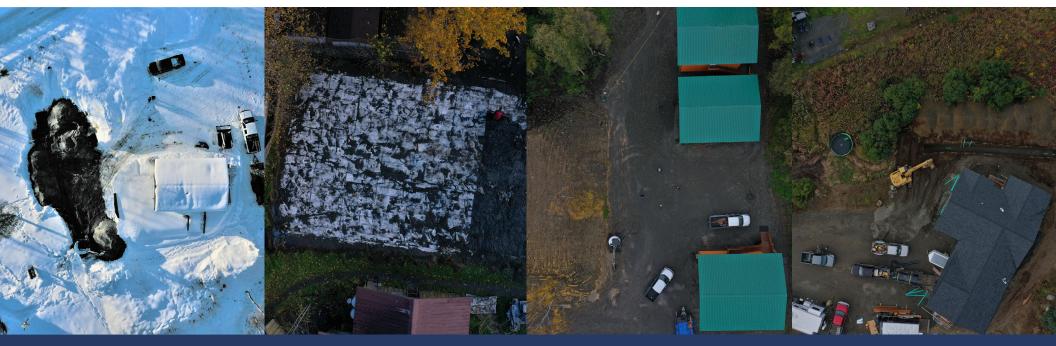

- ESPR Team Ryan Peterson, Tony Sonoda, Martha Harrison
- Manager Tonya Bear

# Introduction

- EDMS support staff. Jessica Davison
- General EDMS Help (help on signing in etc.)

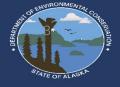

### Website

| na o cpara |
|------------|

O A https://dec.alaska.gov/water/wastewater/engineering/

### DIVISION OF WATER

#### ou are here: DEC / Water / Wastewater / Engineering Support and Plan Review

### ENGINEERING SUPPORT AND PLAN REVIEW

#### **Onsite Disposal Systems**

Onsite disposal systems (OSDS), called septic systems, are widely used in Alaska. Proper installation and care of these onsite systems by homeowners and contractors is essential to maintaining the health of the system, public health and Alaska's environment. This program provides training for proper installation of conventional OSDS.

In areas with difficult site conditions, poor soil or high groundwater conditions that can't support a conventional system an alternative OSDS may be needed. In some instances a waiver may be required. These systems must be designed by an engineer and plans must be reviewed and approved by the Alaska Department of Environmental Conservation prior to construction.

Conventional Onsite System

#### NEWS AND UPDATES

 Effective October 1, 2023 -Wastewater Disposal 18 AAC 72 (PDF) 2023 Wastewater Disposal Regulation Undates EDMS: Electronic submittal

application for engineered systems, documentation of constructions, and certified installer certificates Join our list server for email updates

news and announcements

#### REGULATIONS

 Wastewater Disposal 18 AAC 72 (PDF) Water Quality 18 AAC 70 (PDF) • New - Onsite Wastewater System Installation Manual (OWSIM) Technical Guidance and Approved Best Management Practices (PDF) Plan Review and Related Fees Table 18 AAC 72.955 ESPR Fee FAQ's

CONTACT US

Program Contacts

REAL ESTATE AGENTS

Systems Domestic/Municipal Wastewater

**Discharge Permits** 

TEOFAL

CERTIFIED INSTALLERS

65K)

EDMS

Current Certified Installer List (PDF

Certified Installer Class Schedule and

Documentation of Construction via

New - Onsite Wastewater System

How do I become certified?

Registration Form

#### HOMEOWNERS

 Find Documentation on Your System EDMS Database

System

- How to Maintain Your System What to Look for When Buying
- Sewage Clean-up Procedures Installing or Repairing a Septic

#### Pit Privy Fact Sheet

 Financial Assistance - Rural (RCAC)

Installation Manual (OWSIM) Community Assistance Corporation Technical Guidance and Approved Best Management Practices (PDF)

### Information for Real Estate Agents USEFUL LINKS

#### Municipality of Anchorage On-site Septic System Program 🗳 Drinking Water Program · Private Drinking Water Wells and

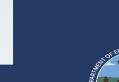

E 809

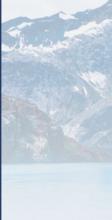

### **Proposed Website (Draft)**

Planned total reorganization of the ESPR website. Reorganization will focus on need based responses.

### r loading Partial View script (file: ~/Views/MacroPartials/nav-water-esp

#### You are here: DEC / Water / Wastewater / Engineering / Testing Page for new Homepage

### Welcome

The Onsite Wastewater Systems regulates wastewater treatment and disposal to protect human health through the prevention of the transmission of diseases and illness, protect the environment and water quality from degradation and establish minimum treatment, construction, operation, and maintenance standards. The minimum treatment standards apply to each domestic wastewater collection, treatment, and disposal system installed in the State.

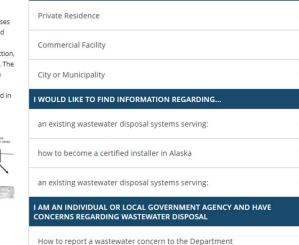

I AM LOOKING TO INSTALL AN ONSITE WASTEWATER COLLECTION AND/OR

now to report a wastewater concern to the Department

#### USEFUL WEBLINKS

Domestic/Municipal Wastewater

Underground Injection Control

 Municipality of Anchorage On-site Septic System Program

Private Drinking Water Wells and

**Discharge Permits** 

Drinking Water Program
Environmental Protection Agency

Program in Region 10 🗹

**DISPOSAL SYSTEM FOR A...** 

Welcome to the newly organized webpage. Please contact us if you have trouble navigating the new site.

#### CONTACT US

NEWS AND UPDATES

 Area Office Information and Program Contacts Wastewater Disposal 18 AAC 72 (PDF 234K)

REGULATIONS

- Water Quality 18 AAC 70 (PDF 833K)
- Onsite Wastewater System
- Installation Manual (OWSIM) with Interim Guidance (PDF 7.47M)

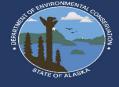

ACCOUNT CREATION (FIRST TIME LOGIN)

# Account creation (first time login)

tome

First time users or login may be prompted for security questions. This is a one time prompt.

It is extremely important to verify that your my.Alaska.gov and your CI email are the same. If different you may not see any information. You can create a new my.Alaska.gov account or change. Department recommends to have a personal and a business email address.

If logged in correct, you should automatically be associated with your existing certification account!

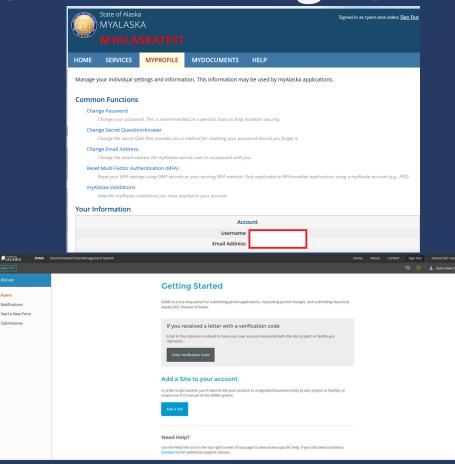

# Account creation (first time login)

Ψ.

٧

#### Set Up Security Questions

#### To continue using the EDMS system, you must first set security questions for your account.

For each of the following fields, choose a challenge question prompt from the available options, and provide a corresponding answer. To help keep your account secure, choose question/answer pairs that will be both easy to remember and difficult for others to guess.

#### Security Question 1

| In what city did you meet your spouse/significant other? | Ψ. |
|----------------------------------------------------------|----|
| Your answer                                              |    |
| Security Question 2                                      | U  |

| Choose a question prompt |  |
|--------------------------|--|
| Your answer              |  |

#### Security Question 3

Choose a question prompt... Your answer

#### Security Question 4

| Choose a question prompt |  |  |  |  |
|--------------------------|--|--|--|--|
|                          |  |  |  |  |

#### Security Question 5

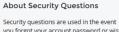

you forgot your account password or wish to change your existing password. EDMS will also ask you to answer a randomly chosen security question when submitting certain types of applications and reports.

#### **Resetting Security Questions**

Contact EDMS support if you need to reset your Security Questions.

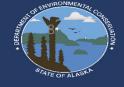

# Account creation (eSigning)

| ALASKA            | EDMS Environmental Data Management System |               |                                                                                        | Home     | About | Contact | Sign Out   | Alaska DEC Home |
|-------------------|-------------------------------------------|---------------|----------------------------------------------------------------------------------------|----------|-------|---------|------------|-----------------|
| EDMS TEST         |                                           |               |                                                                                        |          |       |         | 9          | L Ryan Peterson |
| User Profile      | < Exit Profile                            |               |                                                                                        |          |       |         | 7          | Ryan Peterson   |
| Details           | Sites Signing Authority Accourt           | tVerification |                                                                                        |          |       |         |            |                 |
|                   |                                           |               |                                                                                        | • = Requ | ired  |         |            |                 |
| Contact Info      | ormation                                  |               | Account Settings                                                                       |          |       | Edit    | Profile    |                 |
| First Name        | Last Name                                 |               | Login Name                                                                             |          | -     | Edit Pr | rofile     |                 |
| Ryan              | Peterson                                  |               | ryansnewtest                                                                           |          |       |         |            |                 |
| Display Name      |                                           |               | Email Address                                                                          |          |       | Chan    | ge Passwo  | ard             |
| Ryan Peterson     |                                           |               | ryansmyalaskatest@gmail.com                                                            |          |       | Chan    | ge Passwo  | ora             |
| Organization or C | Company Name                              |               | If you would like to change your login name or email, please contact an administrator. |          |       | Chang   | e Password |                 |
| State of Alaska D | Department of Environmental Conservation  |               | Notification Delivery Preference                                                       |          |       |         |            |                 |
| Phone Number      |                                           |               | Deliver in System and via Email                                                        | v        |       |         |            |                 |
| Friorie Number    |                                           |               |                                                                                        |          |       |         |            |                 |
|                   |                                           |               |                                                                                        |          |       |         |            |                 |
|                   |                                           |               |                                                                                        |          |       |         |            |                 |
|                   |                                           |               |                                                                                        |          |       |         |            |                 |

If properly setup, first name and last name will be pre-populated. If it shows your email address, you must go to "Edit Profile" and add that information!

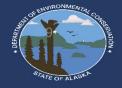

# ED NAVIGATION (INTERNAL)

10

## Ed navigation and terminology

Remember the first time you operated an excavator or a car? Becoming familiar with the options and terminology is very important! Deep breath, Don't Panic, this shouldn't take to long.

| ALASKA EDMS                                                                                                    | Environmental Data Management System    |                                                                                                    | Home About Contact Sign Out Alaska DEC Home                                                                                                 |
|----------------------------------------------------------------------------------------------------|-----------------------------------------|----------------------------------------------------------------------------------------------------|----------------------------------------------------------------------------------------------------|
| EDMS TEST                                                                                                    |                                         |                                                                                                    | 🗊 🔞 💄 ryan peterson                                                                                                    |
| April 11th Test Sub L1 B1 $=$ 1.                                                                                                    | Priority (0) Upcoming (0) As Needed (1) | Draft (0) To Be Signed (0) In Process (1) 6.                                                                                                    | 7.                                                                                                    |
| Home 2.<br>Dashboard 3.<br>Notifications<br>Details<br>Start a New Form 4.<br>Submissions 5.<br>Evaluations<br>Documents<br>Authorized Users 8. | HICH PRIORITY                           | No items                                                                                                    | No items                                                                                                    |
| types. Applic                                                                                                    | s of system.                            | <ol> <li>Selected "Site".</li> <li>Home page of the "Site"</li> <li>"Site" dashboard [note bold<br/>highlighted]</li> <li>A place to start a new form</li> <li>Submissions history on a site.</li> <li>Dashboard of items needed on a site</li> <li>User "Profile &amp; Settings"</li> <li>Authorized Users "add new users"</li> </ol> | Many buttons can be redundant;<br>however, nice to get where you<br>are going many different ways.<br>Click around and provide<br>feedback! |

## Available forms

Forms for "Onsite Wastewater Registration"

- 1. 24hr Notice of Onsite Wastewater System or Part 1 of the Documentation of Construction Application Form
  - 1. On receipt, a Document of Construction Part 2 Schedule form becomes immediately available
  - 2. Always available on the site, a 24 hr notice cancellation Service Request form is available
- 2. Onsite Wastewater System After the Fact Registration (Registered Engineers only but this is the form they'll use)

Forms for "Certified Installers"

- 1. Certified Installer Registration (Initial) Application Form
- 2. Certified Installer (Renewal) Permit Change Form
- 3. Certified Installer 2<sup>nd</sup> Annual Installment Schedule Form
- 4. Certified Installer (Change of Employment Contractor) Permit Change form

| ul) <del>-</del>                     | K BACK                                                                                                    |       |
|--------------------------------------|----------------------------------------------------------------------------------------------------|-------|
| lome                                 | Apply for a New Permit, License, or Entrance                                                                                                    | P     |
| ashboard                             | into a Program                                                                                                    |       |
| lotifications                        |                                                                                                    |       |
| tart a New Form                      | Displaying 2 of 37 Application forms                                                                                                    | ×     |
| ubmissions                           | 24hr Notice of Onsite Wastewater System or Part 1 of the Documentation of                                                                                                    |       |
| ermits                               | Construction                                                                                                    | Begin |
| valuations                           | Form Description: 24 hour notification for wastewater disposal systems that do not require a plan review or<br>permit prior to construction. Part 1 of the Documentation of Construction process.                                                                                 | Begin |
| inancials                            | Program Area: Onsite Wastewater Registration                                                                                                    |       |
| locuments                            | Onsite Wastewater System After the Fact Registration<br>Form Description: After the Fact Registration OWS                                                                                                    | Begin |
|                                      | Program Area: Onsite Wastewater Registration                                                                                                    |       |
|                                      |                                                                                                    |       |
| (All) <del>~</del>                   | K BACK                                                                                                    |       |
| Home                                 | All Forms                                                                                                    |       |
| Dashboard                            |                                                                                                    |       |
| Notifications                        | ♥ certified                                                                                                    |       |
| Start a New Form                     | <ul> <li>Displaying 1 out of 38 Application Forms</li> </ul>                                                                                                    |       |
| Submissions                          |                                                                                                    |       |
| Permits<br>Evaluations<br>Financials | Certified Installer Registration (Initial)<br>Form Description: Initial Certified Installer Registration for first time applicants. For installers that have been<br>previously certified, plasaus use from of the same name with "Renewal"<br>Program Area: Certified Installers | Begin |
| Documents                            | <ul> <li>Displaying 2 out of 2 Permit Change Forms</li> </ul>                                                                                                    |       |
|                                      | Certified Installer Registration (Change of Employment/Contractor)<br>Site Name: Ryan Peterson. Department of Environmental Conservation. Permit Number: Cl#2501 v1.0<br>Form Decryption: C1-Change of Employment Status<br>Program Area: Certified Installers                    | Begin |
|                                      | Certified Installer Registration (Renewal)<br>Site Name: Byan Peterson, Department of Environmental Conservation, Permit Number: CH/2501 v1.0<br>Form Description: Certified Installer Registration (Renewal)<br>Program Area: certified Installer:                               | Begin |

# PART 2 LIVE DEMOS

### Part 2: live demos

- Submitting 24-hour notifications
- Submitting a Documentation of Construction
- Certified Installer Forms
- Notes on Documentation of Constructions

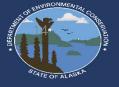

OWSIM Appendix C

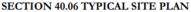

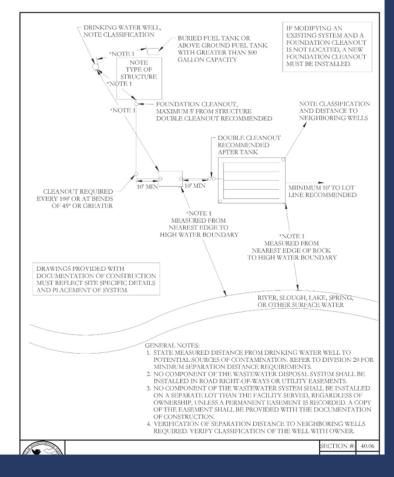

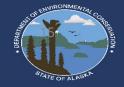

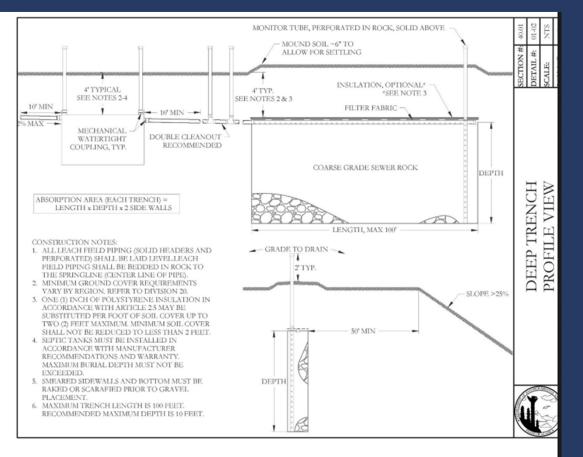

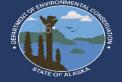

| Legal Description:   | Installer Name:                                                                                                    | Date Ins                                                                                                  | talled:                                                 |
|----------------------|----------------------------------------------------------------------------------------------------|----------------------------------------------------------------------------------------------------|---------------------------------------------------------|
|                      |                                                                                                    | Profile View Diagram                                                                                      |                                                         |
| Instructions for Dia | agram: (use space below or attach additional sheets as necessary; eng                                                                                                    | incers may attach separate sealed record drawings)                                                        |                                                         |
| □ Final Grade □ S    | IEW of the entire septic system (from foundation cleanout to dispos<br>Soil Cover and Insulation Sewer Lines Sewer Line Junctions (i<br>np Septic Tank(s) Soil Absorption System Filter Fabric | l field), identify and label the following: □ Original<br>applicable) □ Slopes/Drops of Sewer Lines □ Cle | Grade (major grade changes)<br>anouts and Monitor Tubes |
|                      |                                                                                                    |                                                                                                    |                                                         |
|                      |                                                                                                    |                                                                                                    |                                                         |
|                      |                                                                                                    |                                                                                                    |                                                         |
|                      |                                                                                                    |                                                                                                    |                                                         |
|                      |                                                                                                    |                                                                                                    |                                                         |
|                      |                                                                                                    |                                                                                                    |                                                         |
|                      |                                                                                                    |                                                                                                    |                                                         |

| Legal Description: | Installer Name: | Date Installed: |  |
|--------------------|-----------------|-----------------|--|
|                    |                 |                 |  |

#### Part V. Soil Absorption System Cross Section View Diagram and Testhole Log

 Instructions for Diagram:
 (use space below or attach additional therets as necessary; engineers may attach separate sealed record drawing)

 1. In a GROSS SECTION VIEW of the soil absorption system system identify in all beld the following:
 □Soil Absorption Medium

 □Final Grade
 Original Grade (major grade change)
 □Biter Tables:
 □Monitor Tubes:
 □Soil Cover and Insulation

 □Datanefield Pipe:
 □Depth of Sever Rock and Sand Linees;
 Tapplicable, in the Soil Absorption System:
 □Vertical Separation

| Testhole Log           |       | Soil Absorption System Cross Section |
|------------------------|-------|--------------------------------------|
| Testhole Inspected By: | +5 ft |                                      |
|                        | +4 ft |                                      |
|                        | +3 ft |                                      |
| Date:                  | +2 ft |                                      |
|                        | +1 ft |                                      |
| Original Grade         | 0 ft  |                                      |
|                        | 1 ft  |                                      |
|                        | 2 ft  |                                      |
|                        | 3 ft  |                                      |
|                        | 4 ft  |                                      |
|                        | 5 ft  |                                      |
|                        | 6 ft  |                                      |
|                        |       |                                      |

| Legal Description:                                                                                                    |                                                                                                    | Installer Name:                                                                                                    | Date Installed:                                                                                                    |
|----------------------------------------------------------------------------------------------------|----------------------------------------------------------------------------------------------------|----------------------------------------------------------------------------------------------------|----------------------------------------------------------------------------------------------------|
|                                                                                                    |                                                                                                    | Part III. Plan View Diagram                                                                                                    | n                                                                                                    |
| Instructions for Di                                                                                                    | agram: (use space below or                                                                                                    | r attach additional pages as necessary; engin                                                                                                    | neers may attach separate sealed record drawings)                                                                                                    |
| <ul> <li>Septic Tank</li> <li>Septic Tank</li> <li>All Sewer Lines a</li> <li>Closest Well on A</li> <li>In the PLAN VIE<br/>high water bound<br/>Onsite Wastewate</li> </ul> | oil Absorption System<br>Ind Perforated Pipe<br>All<br>Adjacent Property (identify<br>W, label the horizontal sep<br>ary to all potential sources<br>r System Installation Manu | Fuel Tank(s) (identify above or below gr<br>Cleanouts and Monitor Tubes<br>all Str<br>classification) Closest Septic Tank ar<br>paration distances, to the nearest half for<br>of contamination listed above in accordi<br>al. Label separation distance between sc | er Source Waterline(s) Surface Water<br>round and size) Property Line(s) Testhole<br>ructures Slopes >25% and >10 feet in height<br>and Soil Absorption System on Adjacent Properties<br>ot, between well(s), water lines, and surface water<br>ance with Section 40.06 Typical Site Plan in the<br>bil absorption system and slopes exceeding 25%. |
|                                                                                                    |                                                                                                    | ent using appropriate units. Identify fitti                                                                                                    |                                                                                                    |
|                                                                                                    |                                                                                                    |                                                                                                    |                                                                                                    |
|                                                                                                    |                                                                                                    |                                                                                                    |                                                                                                    |
|                                                                                                    |                                                                                                    |                                                                                                    |                                                                                                    |
|                                                                                                    |                                                                                                    |                                                                                                    |                                                                                                    |
|                                                                                                    |                                                                                                    |                                                                                                    |                                                                                                    |
|                                                                                                    |                                                                                                    |                                                                                                    |                                                                                                    |
|                                                                                                    |                                                                                                    |                                                                                                    |                                                                                                    |
|                                                                                                    |                                                                                                    |                                                                                                    |                                                                                                    |
|                                                                                                    |                                                                                                    |                                                                                                    |                                                                                                    |
|                                                                                                    |                                                                                                    |                                                                                                    |                                                                                                    |

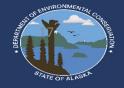

Date Installed

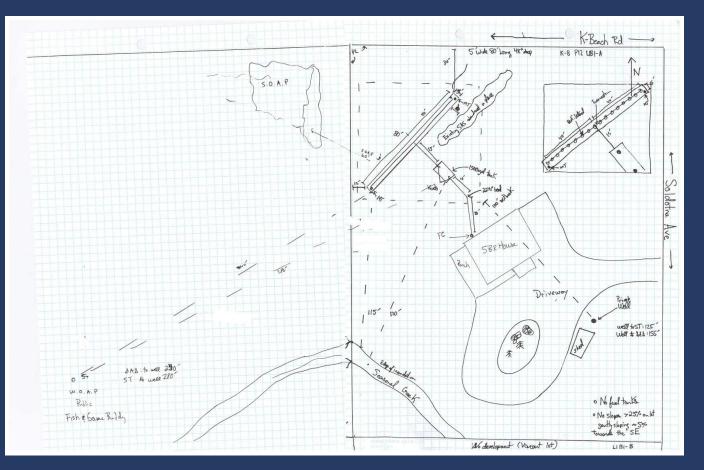

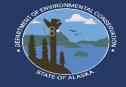

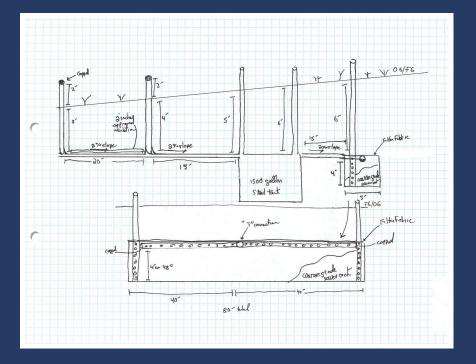

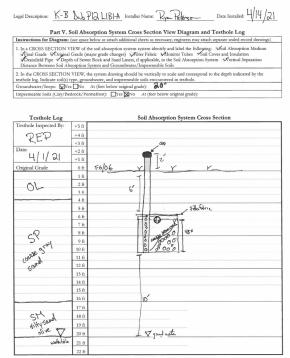

Documentation of Construction Form

all previous versions obsolete, Effective April 1, 2020

STATE OF ALASSA

# MAP SEARCH NAVIGATION

20

### Septic.Alaska.gov

### Use "Find Documentation on your system EDMS Database"

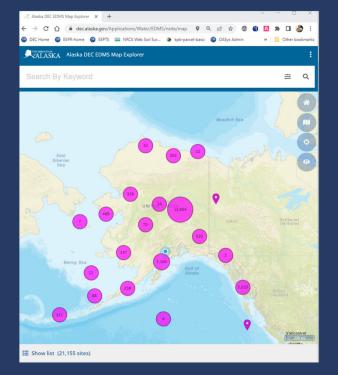

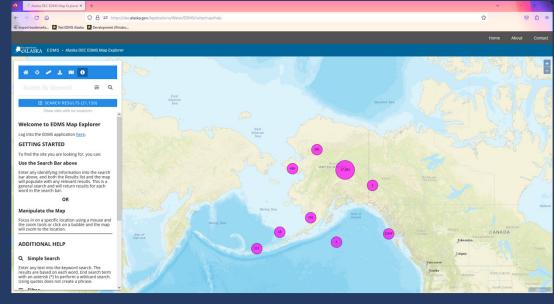

### EDMS Map on a large monitor/screen

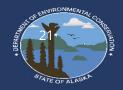

EDMS Map on a "Smaller" monitor

- For SEPTS DOCS use the "Eyeball Looking Icon" or "Show sites with no locations". Currently, of the 66,791 Documentation of Construction records, only 12,912 have a latitude/longitude data inputted so far.
- Search by Keyword allows users to search by an index list of multiple items all at once including "Legal Description or the site name" and "Physical Address".
- To view satellite imagery during searching, please select the 3 pane window and change the base layer to "Satellite"

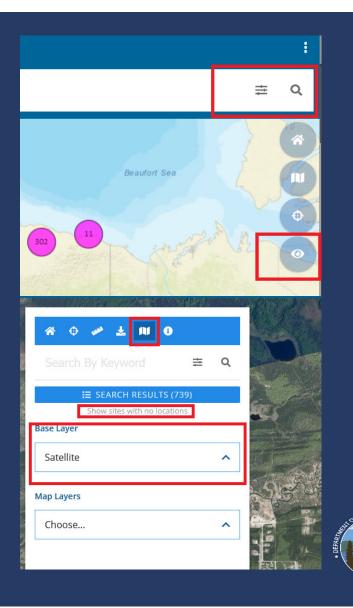

- To show public water systems (PWS) on the map select "Map layers" and scroll to "PWS" and select.
  - Important, you must click on layer item for it to show on the map! It should be highlighted
- Hit done on the top of the map and nearby pws's are shown!

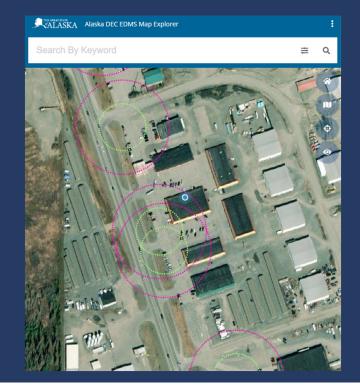

| Map layers DONE              | 0  |
|------------------------------|----|
| Base Layer                   | o, |
| Satellite ^                  | +  |
| Map Layers                   | 1  |
|                              |    |
| PWS 2 ^                      |    |
| × CLEAR                      |    |
| Public Water Supply - 200 ft |    |
| Public Water Supply - 100 ft |    |
|                              |    |
|                              |    |
|                              |    |

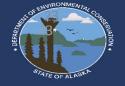

- Ed is shared by the entire Division of water and as such there are multiple programs.
- recommended To limit the results you want to see to only Documentation of Constructions and onsite systems you will need to apply a "filter"
- Click the three lines next to the magnifying glass, click "filters", click the " ^

" symbol and select the boxes "Onsite wastewater registration" and "Wastewater plan Review"

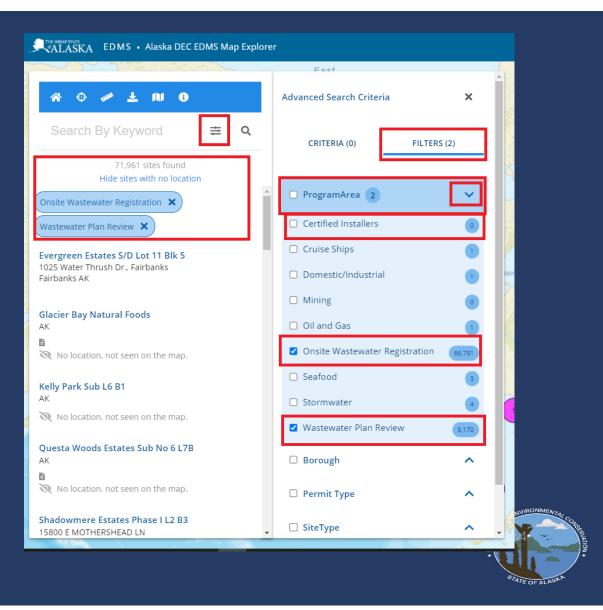

Zoom into an area to find nearby subdivision names and/or look at recently installed wastewater system documentation! Toggle between "show sites with no locations" to view the rest of the subdivision information

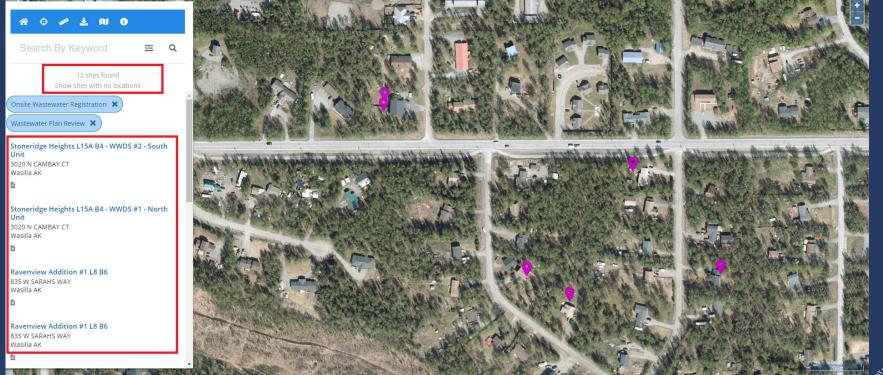

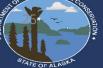

### **Additional Important Notes:**

### • Continued from last slide

### ALASKA EDMS • Alaska DEC EDMS Map Explorer

AK ľ

AK B

Đ

AK 卧

目

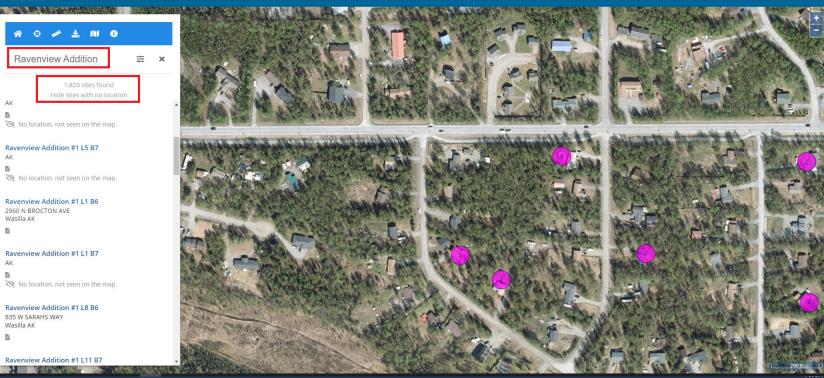

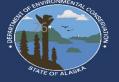

Contact

About

Home

### To view onsite wastewater information

- You may click on the tear drop symbol, or the site name on the left of the screen to open the site. For smaller monitors the, the menu that shows this list is at the bottom and doesn't show at the same time as the map icons.
- Once open vou can click "Show more information" or select

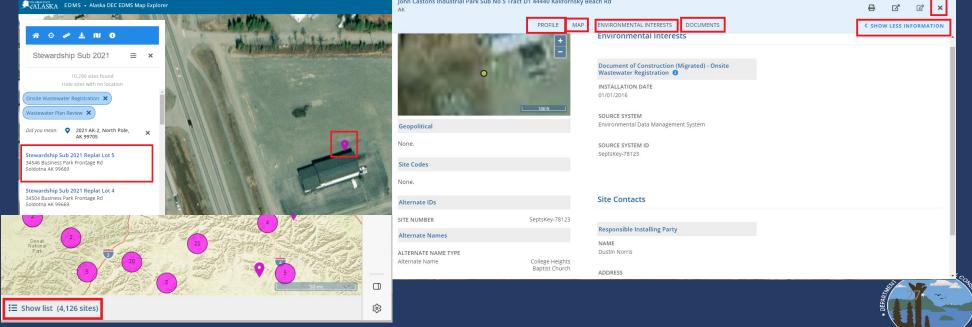

### **Electronic Resources**

- Borough Parcel Viewers
- Borough / Department Soil Records
- Web Survey Home
- DEC Records in the Office

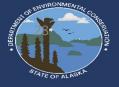

### USDA Soil Survey https://websoilsurvey.nrcs.usda.gov/app/WebSoilSurvey.aspx

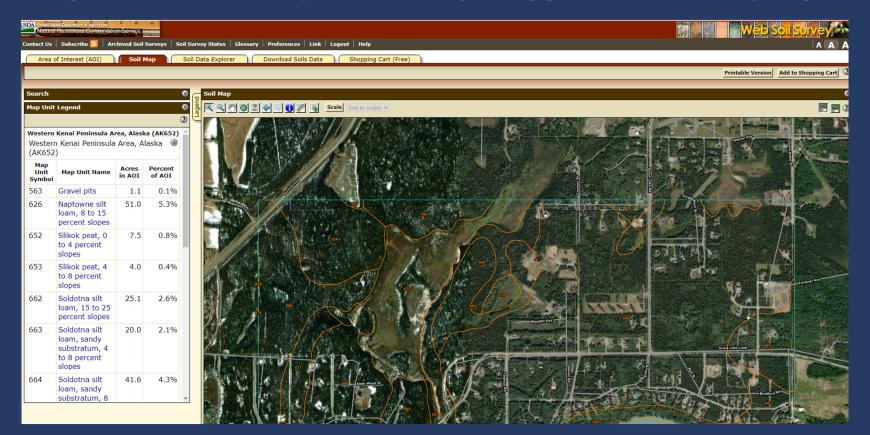

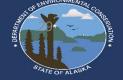

# **Technology Resources**

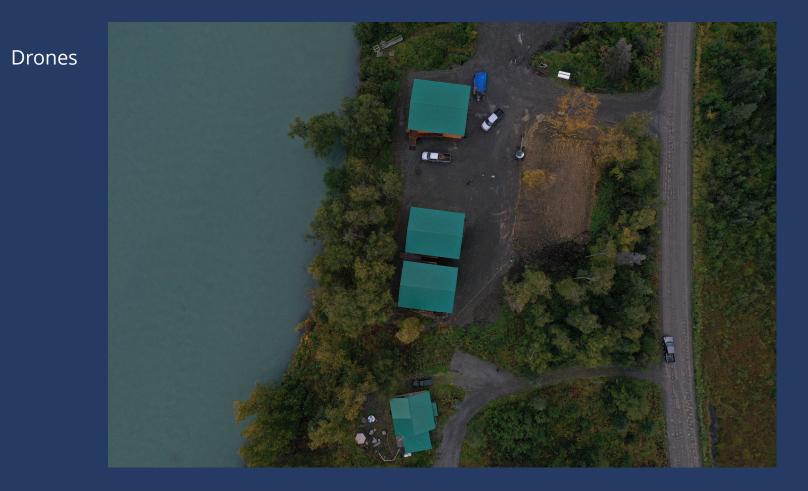

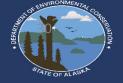

### "Newer" Technology Resources

Smart Phone Applications such as PDF Scanner tools, location and measurement applications

Handheld distance measurements

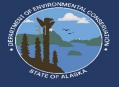

## **Comments & Questions?**

- There are many additional search features capabilities of the new system. This highlights the ability to search for recent installations with an inputted latitude/longitude.
- Don't be afraid to click around!
- You do not have to be logged in ed to search
- Future projects: Adding layers for soil/groundwater/impermeable soils!
- Department is aware of many sites located in odd locations!
- Comment: When Submitting a DOC with lat/Long, please put the point somewhere in the soil absorption system to take advantage of some of the new capabilities
- Comment: there are some quirks with the new system, for feedback or any questions feel free to contact ESPR staff at septic.Alaska.gov

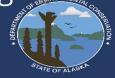

# **Comments & Questions?**

This session is recorded and can be rewatched later.

- Smaller training videos and the learning module will be completed as time allows
- If additional training is requested, additional sessions may be provided and/or please contact your local ESPR staff for questions

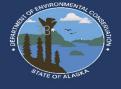

# Thank You

- Ryan Peterson
- <u>Ryan.Peterson@alaska.gov</u>
- 907-262-3402
- Septic.Alaska.gov

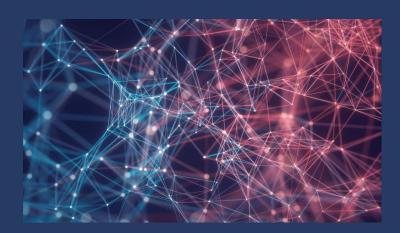

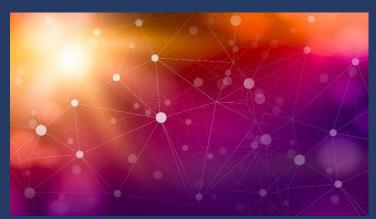

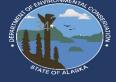